# Video to HDMI Scaler Box

**Operation Manual** 

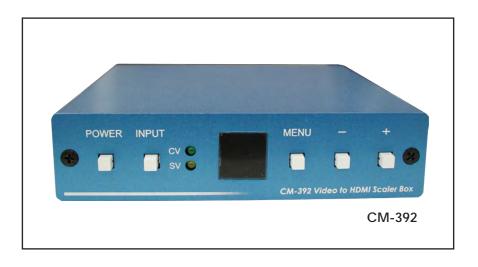

## (1). Introduction

Congratulations on your purchase of the Cypress Video Scaler CM-392. Our professional Video Scaler products have been serving the industry for many years.

In addition to Video Scalers, Cypress offers a full line of high quality PC multimedia, Standard Converters, Video Mixer, Time Base Correctors, Video Processors, and HDMI/DVI devices.

Please visit www.cypress.com.tw to learn more details about these products. This manual includes operation information on the CM-392 model. Please read this to become familiar with the CM-392 and keep the manual for possible reference in the future.

Cypress's CM-392 is designed to convert Composite and S-Video to digital HDMI in a variety of HDTV resolutions. It handles video input from TV systems of NTSC, PAL TV standards. Cypress CM-392 has many great features to enhance video performance and is ideal for use in professional large screen presentation.

## (2). Features

- \* Motion adaptive 3D Y/C separation comb filter (for composite video input)
- \* 3D( frame Based ) motion adaptive YNR/CNR noise reduction (for Y/C video input)
- \* Advanced 3D motion adaptive deinterlace
- \* Automatic 2: 2/3: 2 film mode detection
- \* Supports 50Hz to 60Hz frame rate conversion
- Video quality improvement :
   DCT1( Digital chroma transient improve ),
   DLT1( Digital luminance transient improve ),
   Black level extension
- \* Average picture level (APL), Automatic contrast limiter (ACL) function supported
- \* OSD menu for picture quality adjustment.
- \* Built in 8-bit DAC for RGB output.
- \* Front Panel and IR remote control.
- \* Automatic NTSC/PAL video format detection and switching.

# (3) This package includes

- 1. Video Scaler Unit.
- 2. DC adaptor
- 3. User Manual
- 4. Remote Control
- 5. Lithium battery

## (4). Operation Controls and Functions

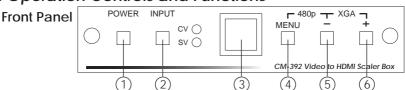

1. Power button and LED indicator:

Press the button once to power on the unit, press again to power off. When the unit is powered on, one of the input LEDs will illuminate depending on your last selection of input source before power off.

The factory default setting for the input is CV (composite video).

The green LED illuminates when composite video is selected.

The yellow LED illuminates when S-Video is selected.

2. Input select button:

Press the button to select your desired input source between composite video and S- Video.

- 3. IR Sensor: Infrad remote control sensor.
- **4. Menu/Enter:** This button serves two purposes.
  - a. Press the button to bring up OSD main control menu as shown in the "OSD Operation".
  - b. To act as a "enter" key to enter sub menu of you selected item or adjust value of the selected item.
- **5/6.** +/- button: Press the button to move up or down the tick "V" to your desired parameter. Or after a parameter is selected by pressing MENU/ENTER button, press the button to alter the value of your selected parameter.

Note:

Once out of range, you can press "MENU" and "-" buttons together for over 5 seconds to go back to HD factory default setting 480p. Or press"+" and "-" button together for over 5 seconds to go back to PC factory default setting XGA.

### Rear Panel

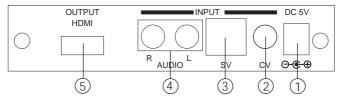

- 1. DC power jack: 5V 2A DC power input.
- Composite Video: Use a Composite video cable to connect the composite video output of the source equipment to this composite video(CV) input on the back of the scaler.
- 3. S-Video: Use a S-Video cable to connect the S-Video output of the source video equipment to this "S-Video" input on the back of the video scaler. S-Video provides improved performance over composite video and is recommended over composite.
- 4. Audio input jack: Analog L/R stereo format.
- **5. HDMI output:** The CM-392 can output a variety of LCD and HDTV progressive resolutions, through HDMI connector.

**Digital output:** Connect CM-392's digital HDMI output to the HDMI input of your TV/display unit using a HDMI to HDMI cable.

#### Note:

The CM-392's 1080i resolution can be displayed on the most of the monitors but may not work with some HDTVs due to this 1080i output is 960x 540p @37MHz clock rate which is half the standard 1080i clock rate.

# (5). Output Format

#### The format of HDMI output is digital RGB for all resolutions

| PC (RGB)               |                       | HDTV (RGB)     |                                    |                     |                |
|------------------------|-----------------------|----------------|------------------------------------|---------------------|----------------|
| VGA -RGB               | 640X480               | 00112          | 1080i -RGB                         | 960x540p *          | 60 Hz          |
| SVGA -RGB              | 800X600<br>1024X768   | 00 HZ          | (pseudo)<br>720p -RGB<br>576p -RGB | 1280X720<br>720X576 | 60 Hz<br>50 Hz |
| WXGA -RGB<br>SXGA -RGB | 1280X768<br>1280X1024 | 60 Hz<br>60 Hz | 480p -RGB                          | 720X480             | 60 Hz          |

<sup>\*</sup> The standard 1080i resolution is 1920 x1080i with sampling rate at 74 MHz. CM-392's 1080i output is 960x540p which is half of the standard resolution, therefore may be not be accepted by some of the HDTVs.

## (6). OSD Operation

After power on the unit , press the menu button to bring up the main menu page as below:

Main Menu

✓ Picture adj.

Output Setup
Exit

Use +,- button to move "V" to your desired parameter, then press MENU/ENTER to enter into sub-menu of your selected parameter.

#### Picture Adjust

When Picture Adjust is selected a sub menu as below comes up.

|            | Default | Range |
|------------|---------|-------|
| Bright     | 16      | 1-31  |
| √ Contrast | 16      | 1-31  |
| Color      | 16      | 1-31  |
| Tint       | 16      | 1-31  |
| Sharp      | 05      | 1-19  |
| Default    | OK      |       |
| Exit       |         |       |

USE +,- to move the tick (V) to your desired adjust item, press the Menu/Enter to confirm your selection.

At this point, the selected parameter will turn red, and you can use +,- to increase or decrease the value of the parameter.

When adjustment is complete, press "Menu" to leave the parameter. Move the tick "V" to "Exit", then press menu/enter to exit.

#### **Output Setup**

When Output Setup is selected a submenu as below appears:

Output Setup

V Timing XGA
Exit

Press the "MENU/ENTER" button to enter into output timing select mode. Press +,- to toggle through a variety of output resolutions as below. Once your desired resolution is selected, press the menu/enter to enter the resolution.

|                   | Resolution | Vertical rate |
|-------------------|------------|---------------|
| VGA               | 640x480    | 60Hz          |
| SVGA              | 800x600    | 60Hz          |
| XGA               | 1024x768   | 60Hz          |
| WXGA              | 1280x768   | 60Hz          |
| SXGA              | 1280x1024  | 60Hz          |
| 480p              | 720x480    | 60Hz          |
| 576p              | 720x576    | 50Hz          |
| 720p              | 1280x720   | 60Hz          |
| 1080i<br>(pseudo) | 960x540p*  | 60Hz          |

Note: All output resolutions except 576p have 60Hz vertical rate, the 576p resolution has 50Hz vertical rate.

# (7). HDMI Pin Configuration

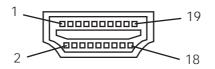

| Pin# | Function Assignment | Pin# | Function Assignment       |
|------|---------------------|------|---------------------------|
| 1    | TMDS Data2+         | 2    | TMDS Data2 Shield         |
| 3    | TMDS Data2-         | 4    | TMDS Data1+               |
| 5    | TMDS Data1 Shield   | 6    | TMDS Data1-               |
| 7    | TMDS Data0+         | 8    | TMDS Data0 Shield         |
| 9    | TMDS Data0-         | 10   | TMDS Clock+               |
| 11   | TMDS Clock Shield   | 12   | TMDS Clock-               |
| 13   | CEC                 | 14   | Reserved (N.C. on device) |
| 15   | SCL                 | 16   | SDA                       |
| 17   | DDC/CEC Ground      | 18   | +5V Power                 |
| 19   | Hot Plug Detect     |      |                           |

## (8). Remote Control

1. Display: Press the button to display input source and output resolution on the screen.

2. Power: Power ON/OFF button.

3. VGA~1080i: Press the buttons to select your desired output resolution.

4. Picture: Press the button to enter picture adjust submenu. Use +,- button to move cursor (V) up/down to your desired parameter, press "Picture" again to confirm.

5. +/-: Press the buttons to move up/down the cursor (V) to your desired parameter, or press to increase/decrease the setting value.

6. Reset: Press the button to reset all setting back to factory default value.

7. Exit: To exit OSD.

8. Video: Press the button to select composite video input.

9. SVideo: Press the button to select

SVideo input.

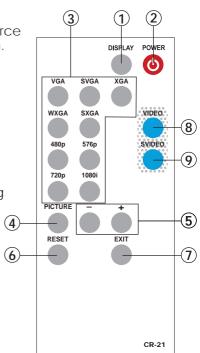

# (9). Specifications

| Input signal levels | Video@1Vp-p, 75 ohm, Y@1 Vp-p, 75 ohm<br>Color@ 0.7 Vp-p, 75 ohm |
|---------------------|------------------------------------------------------------------|
| Output Fomat        | Digital RGB                                                      |
| Output Connector    | HDMI type A female                                               |
| Output Singnal      | Bit stream                                                       |
| Weight              | 400 grams                                                        |
| Dimensions          | 125(W) x 123(D) x 30(H) mm                                       |

### **Output Signal Specifications**

| PC Resolutions                                                                    | Vert Rate                            | Scan Type                                                | Format Digital out Pin 1~19     |
|-----------------------------------------------------------------------------------|--------------------------------------|----------------------------------------------------------|---------------------------------|
| VGA 640 X 480<br>SVGA 800 X600<br>XGA 1024X768<br>WXGA 1280X768<br>SXGA 1280X1024 |                                      | Progressive<br>progressive<br>Progressive<br>Progressive | RGB<br>RGB<br>RGB<br>RGB<br>RGB |
| HDTV Resolutions  480p 720 x 480 576p 720 x 576 720p 1280 x 720                   | Vert Rate<br>60 Hz<br>50 Hz<br>60 Hz | Scan Type Progressive Progressive Progressive            | RGB<br>RGB<br>RGB               |
| 1080i 960x540p                                                                    | 60 Hz                                | Progressive                                              | RGB                             |

# (10). Installation

# Digital Out: Connect to your TV through digital HDMI interface

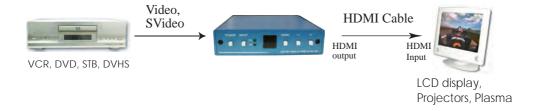